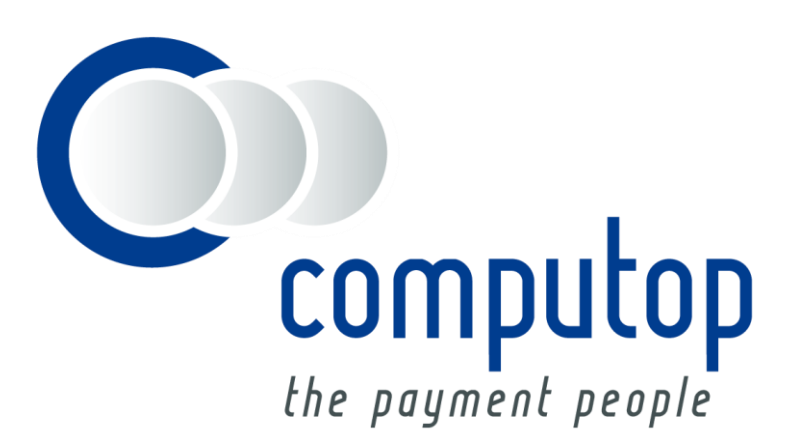

# **Hosted Payment Page** Integration Guide

Version 6.2.2

As of: 24.04.2018

# **Table of Contents**

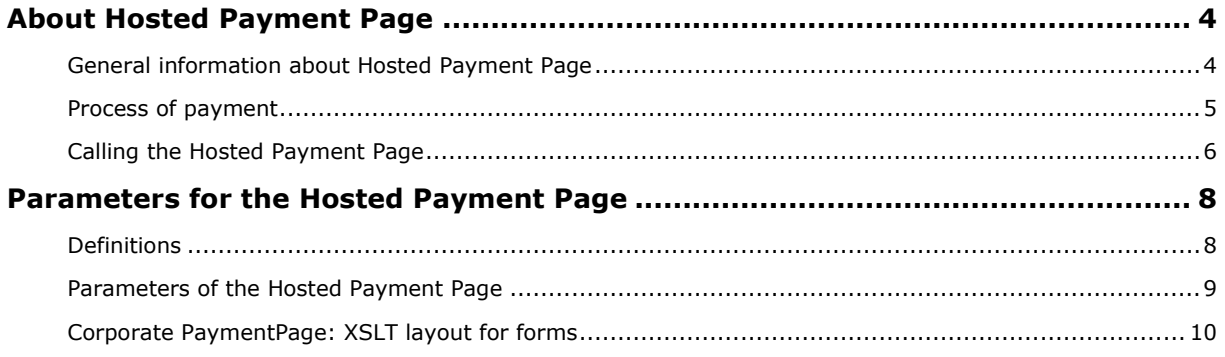

## **Document history**

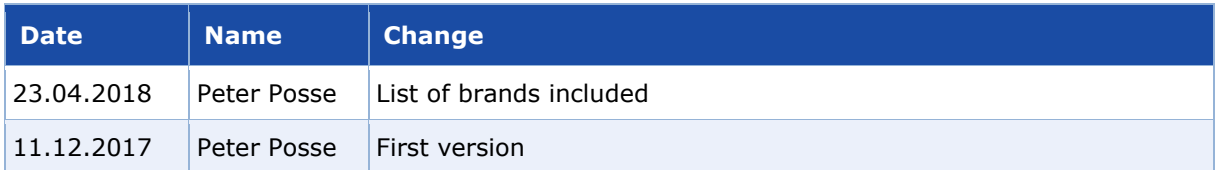

## <span id="page-3-1"></span><span id="page-3-0"></span>**General information about Hosted Payment Page**

The Hosted Payment Page is a checkout that contains only the step of selecting the payment method. It is a HTML form with responsive design that is displayed properly on all devices.

In the case of payments via Hosted Payment Page, the shop redirects its customers to the Paygate HTML form where they selects their payment method. After confirming the selection depending on the payment method Paygate forwards the customer to a Paygate HTML form or to a form from an external service provider and notifies the shop after completion about the payment result.

Following table contains the payment methods which you can use via Hosted Payment Page:

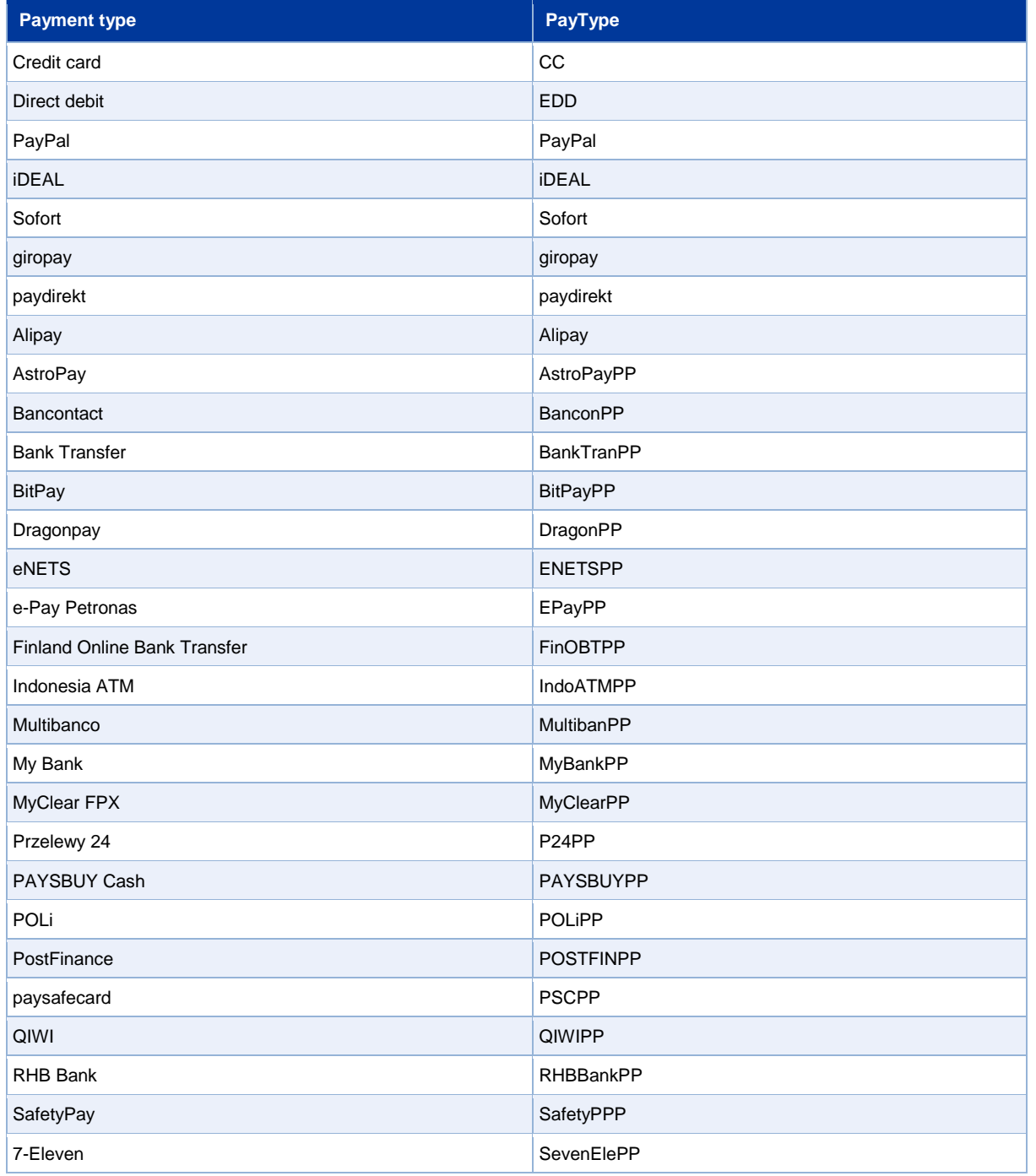

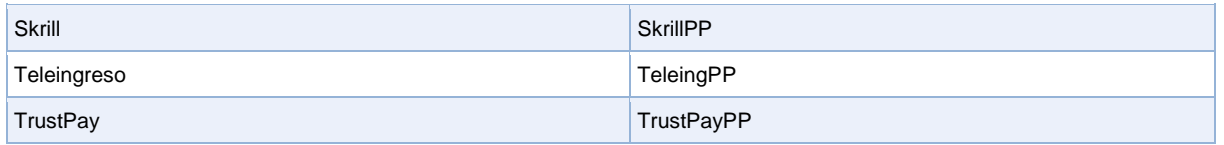

Following table lists all card brands that can be uses via the Hosted Payment Page. When submitting the value CC in parameter PayTypes all brands are displayed that are configured for a certain merchant. Selecting specific brands can be done by submitting a string of the desired brand names separated by pipe signs.

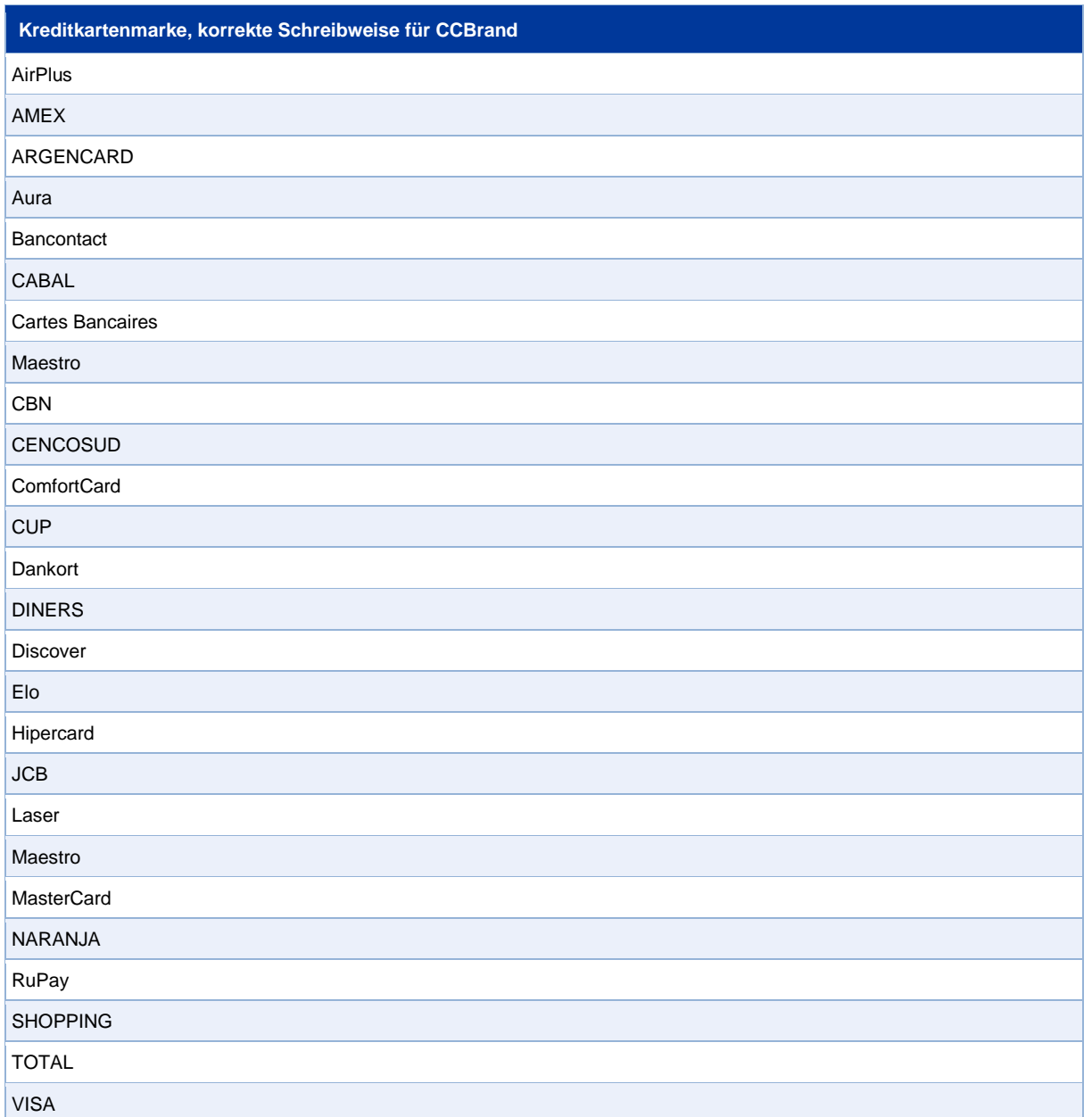

## <span id="page-4-0"></span>**Process of payment**

To make payments via the Hosted Payment Page you send a request to following URL with HTTPS GET or HTTPS POST:

<https://www.computop-paygate.com/paymentPage.aspx>

All details required for payment processing are forwarded as parameters. The parameters are encrypted with Blowfish to ensure that neither the customer nor a third party can manipulate the data.

When calling the form Paygate decrypts the parameters and shows the HTML page with the payment methods. The customer selects the payment method and triggers the forwarding by clicking the button "Next".

After the payment has been made Paygate redirects the customers back to a shop page via HTTPS GET (URLSuccess, URLFailure) and transmits the result of the payment as a Blowfish-encrypted parameter string to these URLs. In addition Paygate transmits the result via HTTPS POST to the shop's Notify page (URLNotify). The shop accepts the payment result and decrypts the data in order to inform the customer about the status.

## <span id="page-5-0"></span>**Calling the Hosted Payment Page**

Calling the Hosted Payment Page starts with the correct composition of the parameters which consist of a key and a value and which are separated by an equals sign  $(=)$ :

MerchantID=Test

All parameters are assembled in a character string and separated by the character &:

Amount=100&Currency=EUR&TransID=12345

**Notice:** Since the characters "=" and "&" are used as separating characters, these characters cannot be transmitted as values. All values which you transmit without BlowFish-encryption must be URL-Encoded.

A correct parameter character string for Paygate contains three basic parameters: MerchantID, Len and Data. The parameters MerchantID and Len are unencrypted. Only the Data parameter is Blowfish-encrypted:

MerchantID=Test&Len=67&Data=0A67FE96a65d384350F50FF1

The Data parameter contains the sensitive payment details such as amount and currency. The encrypted bytes are Hex-encoded and completed to two characters from the left with a zero. Encryption is via Blowfish ECB and is available to you as source-code and components.

The Len parameter is very important for encryption because it contains the length of the unencrypted(!) character string in the Data parameter. Since the data quantity to be encrypted is increased by a multiple of 8 in the case of the Blowfish encryption, the correct length of the character string must be known for decryption. Otherwise accidental characters emerge at the end of the character string.

The parameters are transmitted via HTTPS POST or HTTPS GET. The recommended transmit method is HTTPS POST because the parameter character string in the case of GET is attached to the URL, which is limited to 2048 bytes depending on the browser.

**Notice:** Please note that the maximum length of a payment request is limited to 5120 characters. If you require longer strings please contact Computop Support.

The following listings show the development of a payment request. The first listing is the unencrypted parameter character string:

```
MerchantID=Test&TransID=100000001&Amount=11&Currency=EUR&URLSuc-
cess=https://www.shop.com/ok.html&URLFail-
ure=https://www.shop.com/failed.html&URLNotify=https://www.shop.com/no-
tify.cgi&OrderDesc=My order
```
**Notice:** Please note that a value is to be assigned to each parameter. Do not transmit empty parameters, as this can cause the payment to fail.

This character string is encrypted and transmitted as the Data parameter. The HTTPS GET request for the Hosted Payment Page looks like this:

```
<a href=https://www.computop-paygate.com/paymentPage.aspx?Merchan-
tID=Test&Len=162&Data=E98D40FFFD622C5FE7414F73539A1852C2CE7C8B09D34DF217E27FA2E19
4B9968DE9ABAE3B1F44B5485EFE3EF2597C7395BAD-
BAD4340CDFD000DD57129EEFAA0BE904A7E2339DCF9363DA6AC-
DBE5EF98E169FC3092B160252A037135421FD0CE092C174A7D1D63517BD45099AC2B682F5E3CD2C94
2A6F0E741A833C0&Language=en&URLBack=https://www.shop.com/canceled">
```
**Notice:** Please note that parameters like Language or URLBack are transmitted unencrypted. A table with all possible unencrypted parameters can be found also witihn this document.

# <span id="page-7-0"></span>PARAMETERS FOR THE HOSTED PAYMENT PAGE

## <span id="page-7-1"></span>**Definitions**

## Data formats:

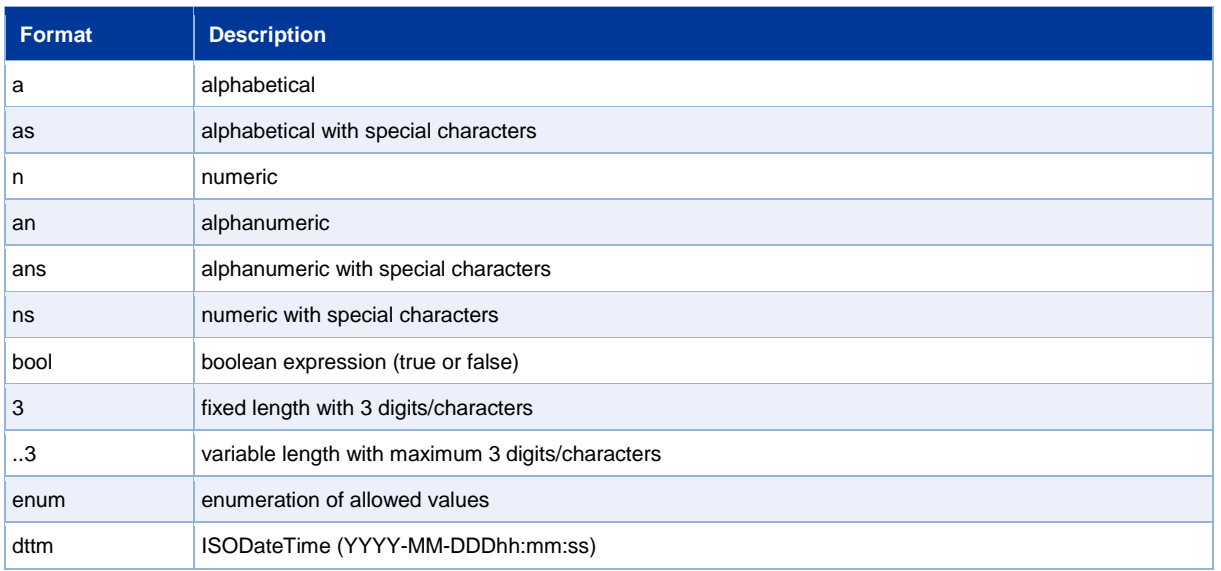

## Abbreviations:

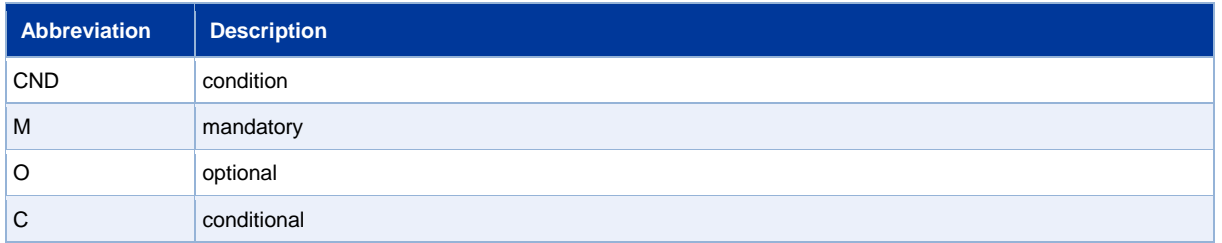

**Notice:** Please note that the names of parameters can be returned in upper or lower case.

## <span id="page-8-0"></span>**Parameters of the Hosted Payment Page**

These parameters are mandatory for all payment methods and has to be submitted Blowfish-encrypted within the Data parameter to the Hosted Payment Page.

**Notice:** Please take all further parameters specifically for a payment method from the manual of that respective payment method.

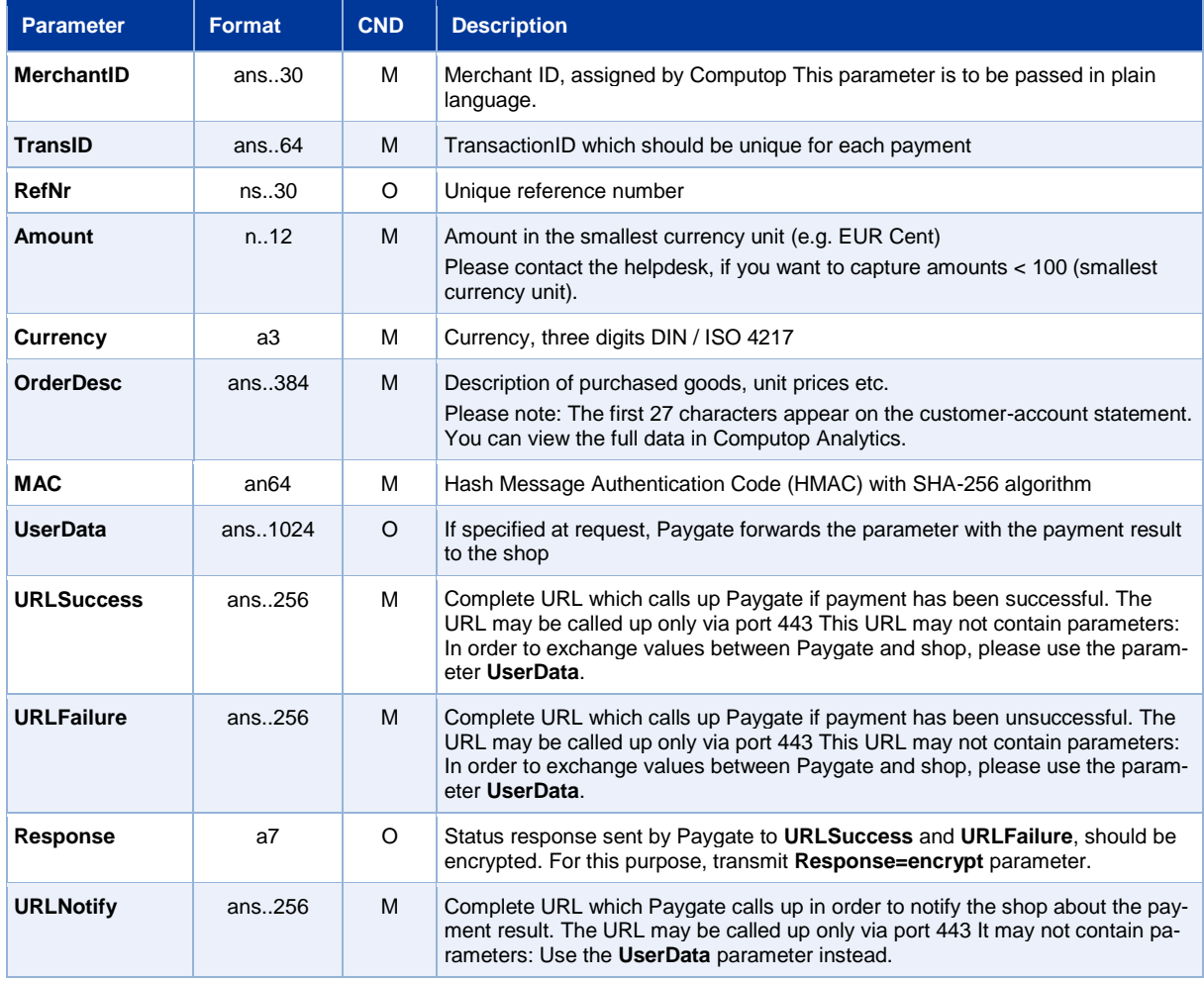

The following table describes the encrypted payment request parameters:

Parameters for Hosted Payment Page

## Following parameters are optional and can be submitted unencrypted to the Hosted Payment Page:

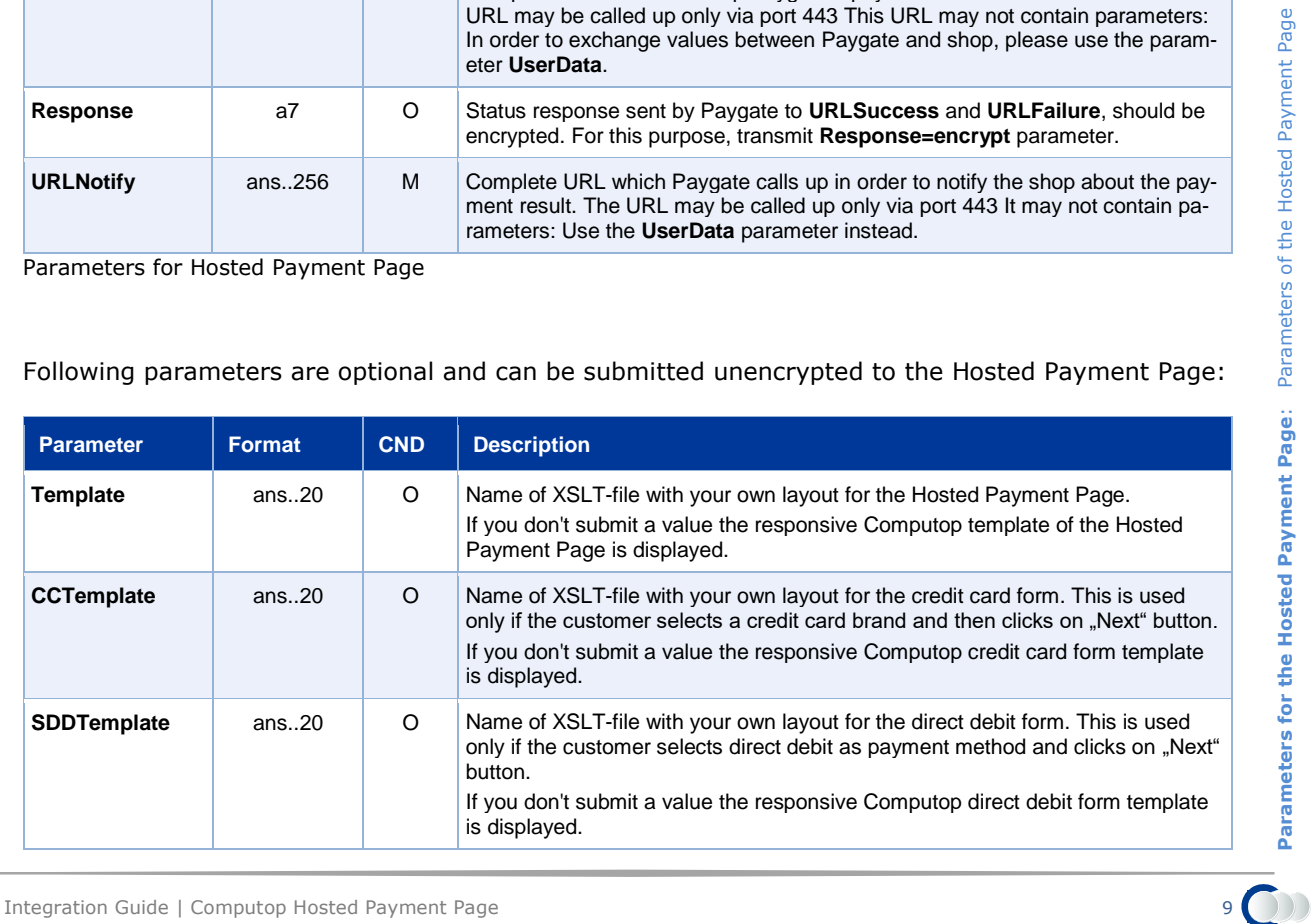

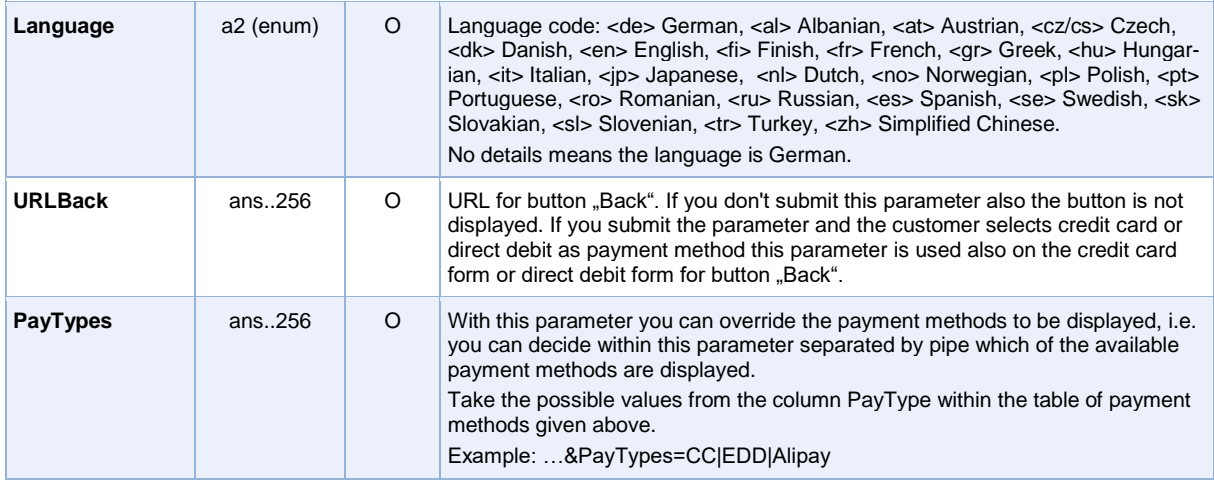

Optional parameters for Hosted Payment Page

## <span id="page-9-0"></span>**Corporate PaymentPage: XSLT layout for forms**

You can change the parameter Template to create an individual layout for your Hosted Payment Page form which exactly matches the shop layout To this end your graphic designer can design an HTML-template in the shop-design based on XSLT (Extensible Stylesheet Language Transformation). Computop Support copies this XSLT-template to our Paygate Server. If you enter the name of your XSLT-file in the Template parameter, the Paygate form will appear in your layout.

The XSLT templates for the Hosted Payment Page form have several advantages:

1. Merchants can bypass the costly PCI-security authorisation

2. The Hosted Payment Page is responsive, i.e. it works on Smartphones, Tablets or on the Laptop

For general information about XSLT see [www.w3.org.](http://www.w3.org/)

The subsequent conventions apply for the use of the Corporate Paypage with XSLT:

#### **File names**

A XSL file designed by you defines your individual layout. The associated XML file contains the texts that are to be displayed on the form. Hence, multilingualism is easy. Always use your MerchantID in the names of the files.

XSL template: **MerchantID\_PaymentPage.xsl** XML text file: **MerchantID\_PaymentPage.xml** Sub folder for pictures, CSS- and JS-files: **Templates/imagesMerchantID\_PaymentPage**

In order not to receive safety notices, please ensure that external image sources are retrieved via SSL.

In order to call the individual layout, use the 'Template' parameter with your MerchantID and attach it unencrypted to the call of the form of Hosted Payment Page, for example:

## **https://www.computoppaygate.com/paymentPage.aspx?MerchantID=IhreMID&Len=123&Data=AGSDJ…ASDF& template=IhreMerchantID**

## **Hidden Fields**

The following hidden fields must be implemented so that the values can be passed on when sending the form:

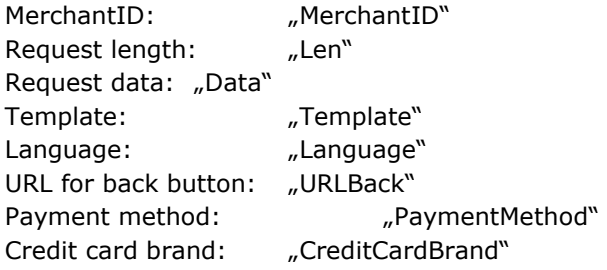

#### **Language selection**

The language selection on the Hosted Payment Page form occurs automatically depending on the parameter **Language**. Other language areas are filtered out. If you wish to access the field of another language area e.g. with JavaScript, you can do so via the following path: **paygate/language/@name**.

#### **XML structure**

The 'Language' parameter controls which section of the XML text file is read out. German 'de' is always used as standard.

The XML file should have the following basic structure:

```
<?xml version="1.0" encoding="utf-16"?>
      </languages>
             <language name="de">
                   <title>Zahlung</title>
                    ...
             </language>
             <language name="en">
                   <title>Payment</title>
                    ...
             </language>
      </languages>
```
'UTF-8' is also possible for the coding.

With <xsl:variablename="" select="paygate/language/@name"/> you can directly address an XML language section from the XSL file.

For an overview of which parameters are rendered by the Hosted Payment Page, please examine the following structure (XSL file is rendered against the following XML string):

```
strXML = "<?xml version='1.0' encoding='windows-1252'?>" \&<paygate>
      <merchantID>...</merchantID>
      <len>257</len>
      <data>E98D4...F7065</data>
      <template>
      <urlBack><![CDATA[http://www.google.de]]></urlBack>
      <paymentMethods>
             <VISA type="CC" displayName="Visa"/>
             <MasterCard type="CC" displayName="MasterCard"/>
             <AMEX type="CC" displayName="American Express"/>
             <DINERS type="CC" displayName="Diners Club International"/>
             <Discover type="CC" displayName="Discover"/>
             <JCB type="CC" displayName="JCB"/>
             <EDD lowercase="edd">
             <PayPal lowercase=="paypal">
             <iDEAL lowercase=="ideal">
      </paymentMethods>
      <language name="de">
             <title>Zahlung</title>
             ...
      </language>
</paygate>
```
In your XSL file you can access each single value within this XML structure which is rendered in the backend based on the XML language file and additional values.

## **JavaScript**

You can find individual JavaScript methods either in the HEAD section of your XSL file or within the file main.js that can be found in the images folder at **Templates/imagesMerchantID\_PaymentPage/js**.

**Notice:** Please do not use any external links to your JavaScript!